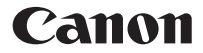

## **F-605G**

Calcolatrice Scientifica

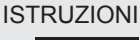

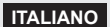

## **INDICE**

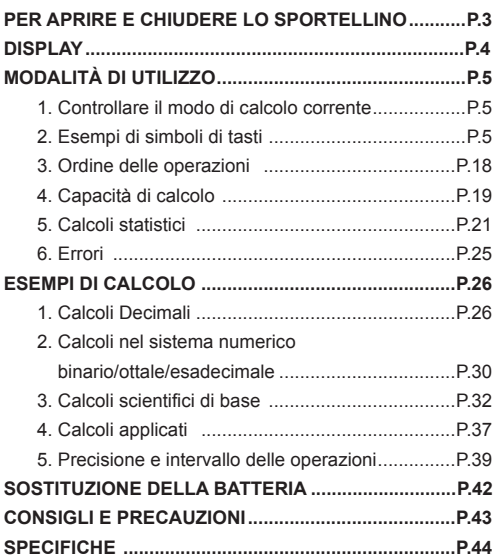

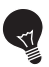

## **IMPORTANTE: LEGGERE PRIMA DELL'UTILIZZO**

Leggere le seguenti istruzioni e precauzioni di sicurezza prima di utilizzare il calcolatrice scientifica. Tenere queste istruzioni a portata di mano per ulteriori consultazioni.

## **PER APRIRE E CHIUDERE LO SPORTELLINO**

Per aprire e chiudere lo sportellino, girarlo come da figura.

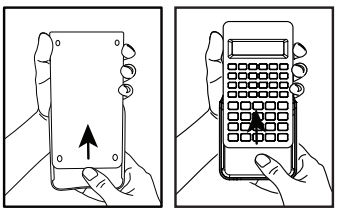

**APRIRE** 

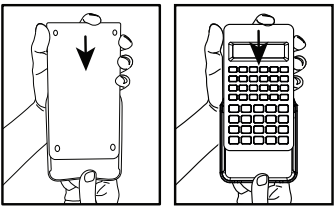

**CHIUDERE** 

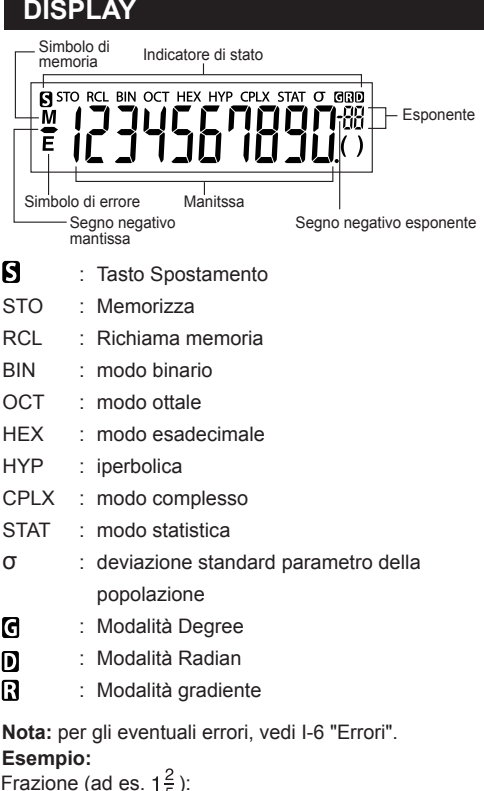

# e (ad es.  $\frac{1}{5}$ )<br>  $\begin{bmatrix} 1 \\ 0 \\ 0 \end{bmatrix}$   $\begin{bmatrix} 5 \\ 1 \end{bmatrix}$

Numerazioni esadecimali A ~ F:<br>  $\prod_{i=1}^n\prod_{j=1}^n\prod_{j=1}^n$ 

## **MODALITÀ DI UTILIZZO**

#### **1. Controllare il modo di calcolo corrente**

Assicuratevi di controllare gli indicatori di stato che indicano la modalità di calcolo corrente (DEC, BIN, STAT e CPLX) e di impostazione formati di visualizzazione (modalità flottante).

**Nota!** In caso di problemi premere  $\Box$  + per azzerare la calcolatrice.

#### **2. Esempi di simboli di tasti**

#### $sin<sup>4</sup>$  D Esempio ( $\overline{|\sin}|$ ):

- $\sqrt{\sin}$  Per utilizzare la funzione stampata sul tasto. premere il tasto in merito.
- $\sum_{n=1}^{\sin^{-1}}$ Per utilizzare la funzione stampata al di sopra del tasto, premere il tasto **SHET**, in modo decimale.
- **P** Per utilizzare la funzione stampata in verde al di sopra di un tasto, premere II tasto [SHE], in modo esadecimale, II tasto "D" é verde.

#### **Nota:**

I tasti blu sono attivi solo nel modo statistiche. In modo statistiche ("STAT" acceso), essi funzionamento come segue.

## Esempio (<sup>*n*</sup>  $\overline{2x}$ ):

 $\overline{r}$  Funziona come il tasto "n", una volta premuto.

**Tasto seconda funzione :** Funziona com il tasto " $\Sigma x$ ", una volta premuto subito dopo il tasto  $\overline{S^{\text{HIP}}}$ 

#### **Tasti di accensione, spegnimento e cancellazione**

#### **Primo utilizzo:**

- 1. Eztrarre il foglio di isolamento della batteria. La batteria sarà completamente carica e sarà possibile accendere la calcolatrice.
- 2. Premere  $\frac{F \cdot F \cdot F}{F}$  per azzerare la calcolatrice.
- 쯺

**Tasto di accensione/cancellazione:** accende la calcolatrice. quando la calcolatrice è accesa, consente di cancellare tutti i valori ad ccezione di quelli contenuti in memoria.

**Tasto di spegnimento:** spegne la calcolatrice.

**Tasto di cancellazione:** cancella il valore digitato.

- $\sqrt{\frac{SHIF}{}} + \sqrt{\frac{PESET}{}}$
- **Tasto cancella tutto:** la calcolatrice viene azzerata quando si premono questi due tasti contemporaneamente. II contenuto della memoria viene cancellato e la modalità di calcolo viene reimpostata sul calcolo decimale (modalità di notazione decimale con virgola mobile).

#### **Funzione di spegnimento automatico**

Se la calcolatrice non viene utilizzata per 7 minuti circa, si spegne automaticamente.

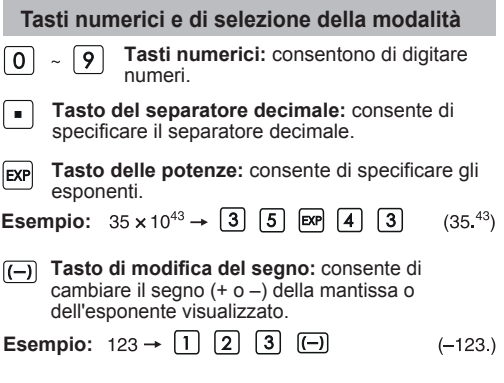

**Tasto di cancellazione:** cancella l'ultima cifra immessa e sposta le cifre restanti di una posizione verso destra.

#### **Esempio**

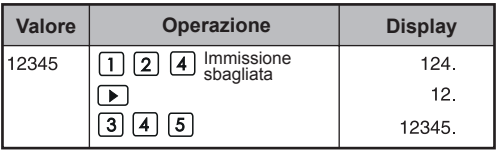

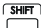

**Tasto di Shift:** consente di eseguire la funzione indicata sopra il tasto.

#### **Esempio:**  $\sin^{-1} 0.5 \rightarrow \boxed{=}$   $\boxed{5}$   $\boxed{\overline{5}}$   $\boxed{\overline{5}}$  $(30.)$

#### **Tasti Modo Calcolo**

Serve a specificare il modo di calcolo.

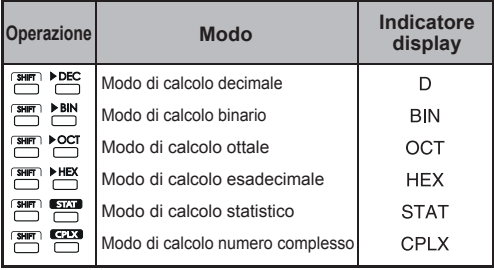

#### **Tasti della modalità di visualizzazione**

- Modo esponenziale scientifico.
- Modo di notazione tecnica inversa  $\overline{\mathbb{C}}$ esponenziale.
- $F \rightarrow S$ Serve a passare dal modo di visuallzzazione in virgola mobile al modo esponenziale scientifico.

**Esempio:**

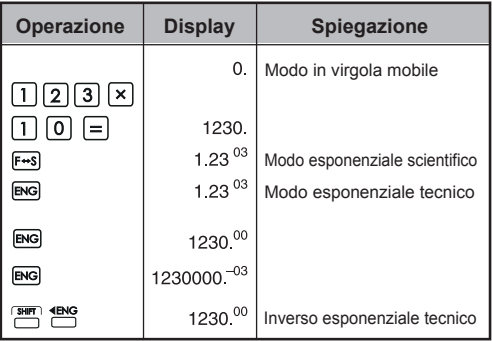

#### **Capacità di visualizzazione:**

Modo in virgola mobile<br> $10^{10} \le |x| < 10^{100}$ 

$$
10^{-99} \le |x| \; < \; 10^{-9}
$$

 $x = 0$  e  $10^{-9} \le |x| < 10^{10}$ 

- Modo esponenziale scientifico<br> $x = 0$ , y  $10^{-99} \le |x| < 10^{100}$
- Modoesponenziale tecnico<br> $x = 0$ . v 10<sup>-99</sup>  $\le |x| < 10^{100}$ Esponente: multiplo di 3

Per la visualizzazione esponenziale Per la visualizzazione esponenziale Per la vissualizzazione mantissa

### **Tasto di selezione delle posizioni decimali**

- FIX Specifica il numero di posizioni decimali nella mantissa dei risultati di calcolo decimale. Premere  $\boxed{0}$  ~  $\boxed{9}$  dopo il tasti  $\boxed{9}$  per specificare il numero di posizioni decimali.
- **Nota:** Per ripristinare la specificazione decimale,  $\mathsf{premere} \overset{\mathsf{SHIT}}{\Box}, \overset{\mathsf{FIX}}{\Box}, \mathsf{quindi} \overset{\mathsf{I}}{\Box}.$

**Esempio:** 

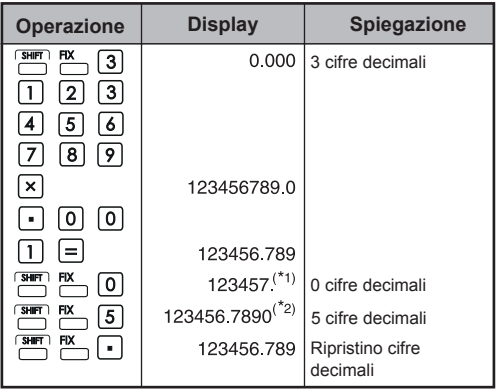

- \*1 Il valore visualizzato èarrotondato alla cifra superiore nell'ambito del campo specificato; il risultato effettivo del calcolo è conservato in memoria.
- \*2 Il numero è isualizzato con l'allineamento a sinistra. In tal caso, sono specificate 5 cifre decimali, però sono visualizzate solo le 10 cifre più significative. La quinta cifra decimale non è visualizzata.
- **Tasto modo gradi/radianti/gradienti:**  Serve a modificare le unità angolari.
- **Tasto di conversione delle unità angolari:**  Serve a convertire i valori angolari in varie unità. (DEG  $\rightarrow$  RAD  $\rightarrow$  GRAD)
- Il rapporto delle unità è: 200<sup>GRAD</sup> =  $180^\circ = \pi^{\text{RAD}}$  $\bullet$

**Esempio (in modo grado):**

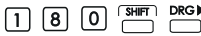

 $(3.141592654^{\text{m}})$ 

**Tasti di calcolo di base** 

**Tasti aritmetici:** consentono di eseguire calcoli aritmetici di base.

**Tasto di percentuale:** consente di eseguire calcoli di aggiunta e riduzione di percentuale.

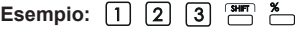

 $(1.23)$ 

#### **Esempio: Tasti di apertura e chiusura parentesi**

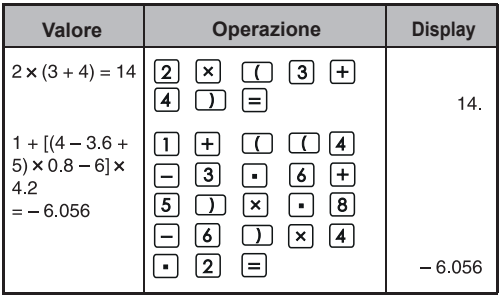

• È possibile utilizzare contemporaneamente fino a 15 parentesi aperte consecutive.

**Esempio:**  $5 \times ((((...((4 + 2) \times 3) + 8...))$ 

Max. 15 parentesi

- $\cdot$   $\Box$  e  $\Box$  sono sempre utilizzati congiuntamente. Se durante un'operazione si preme solo uno dei due tasti, è possibile che non si ottenga il risultato desiderto.
- Il tasto  $\Box$  è operativo solo quando è premuto subito dopo un'istruzione di calcolo.
- A tasto  $\Box$  operativo, appare "0". Sul idsplay appaiono indicatori di parentesi ( ) speciali.

#### **Tasti di calcolo frazionario**

**Tasto di frazione:** consente di specificare  $|ab_c|$ frazioni miste e improprie.

- (numeratore)  $\rightarrow a\%$   $\rightarrow$  C (denominatore).
- (numero intero)  $\rightarrow$   $a\%$   $\rightarrow$  b (numeratore)  $\boxed{a\%} \rightarrow c$  (denominatore)
- La frazione  $\frac{2}{3}$  è visualizzata com "2 13" e 1 $\frac{2}{5}$  $come "1<sub>11</sub>2<sub>1</sub>5"$ .

#### **Esempio:**

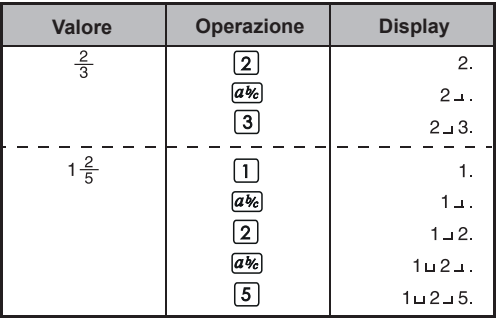

#### **Nota**

- Il risultato di un calcolo frazionario viene automaticamente visualizzato in formato decimale se le cifre totali del valore frazionario (numero intero + numeratore + denominatore + separatori ) sono più di 10.
- $\cdot$   $\overline{a\%}$  consente di convertire i risultati dei calcoli frazionari in notazione decimale e viceversa.

**Esempio:** Calcolare  $1\frac{2}{3} + 4\frac{5}{6}$  e convertire il risultato in una frazione decimale.

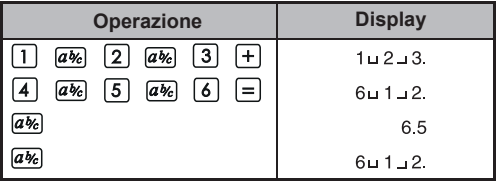

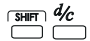

#### **Tasto di conversione frazione EXET 1946** Tasto di conversione frazione<br> **COLOGICA** mista/impropria: consente di convertire una frazione mista in frazione impropria e viceversa. La visualizzazione cambia alternativamente a ogni pressione del tasto.

**Esempio:** Inserire  $\frac{10}{3}$  e convertirio in una frazione mista.

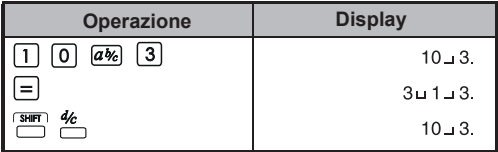

#### **Tasti di memoria**

**Memoria indipendente:** I dati nella memoria indipendente viene mantenuta anche quando la calcolatrice viene spenta.

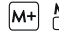

**Tasto di memoria plù e meno:** Aggiungere o sottrarre numeri nella memoria indipendente..

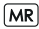

**Tasto di richiamo dalla memoria :** richiama il valore della memoria indipendente.

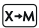

**Tasto di sostituzlone del valore in memoria con il valore visualizzato:** sostituisce il contenuto della memoria indipendente con il valore visualizzato.

**Variabili di memoria:** È possibile assegnare un valore specifico o un risultato di calcolo ad una variabile. Ci sono 6 variabili di memoria (A, B, C, D, E e F) per memorizzare i dati, risultati, o valori dedicati.

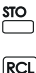

**Tasto di registrazione:** Serve a registrare i dati nella memoria di registrazione.

**Tasto di richiamo :** Serve a richiamare il contenuto della memoria.

**Esempio che utilizzano la memoria indipendente:**

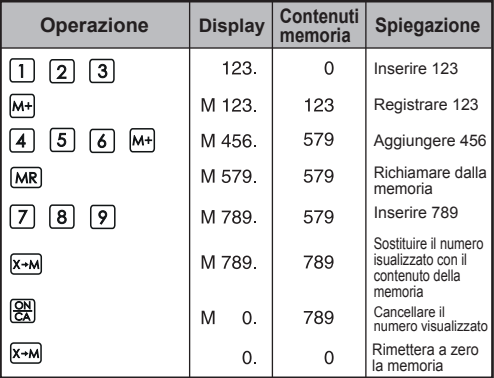

**Esempio che utilizza la memoria di registrazione:** 

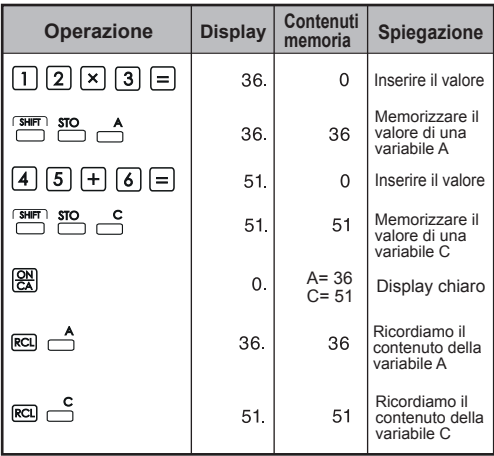

**Tasti di sistema numerico binario/ottale/esadecimale**

## $\boxed{\text{SHE}} + \text{DEC} / \text{PBN} / \text{CCT} / \text{PHE}$

consentono di specificare il sistema numerico decimale/binario/ottale/esadecimale

**Tasti di immissione numerazione binaria:**   $\boxed{2}$  ~  $\boxed{9}$  non sono utilizzati in modalità binaria.

**Tasti di immissione numerazione ottale:**  $\boxed{8}$  e  $\boxed{9}$  non engono vengono utilizzati in modalità ottale.

**Tasti di immissione numerazione esadecimale**   $(0 - 9)$ :  $\boxed{0} - \boxed{9}$ 

**Tasti di immissione numerazione esadecimale**  $(10 - 15)$ :  $A \sim$  F

**Esempio:**

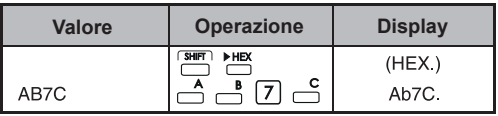

**Generazione di numero casuale**

Rand **Tasto di numero casule:** consente di generare un numero casuale compreso tra 0,000 e 0,999.

**Esempio: SHIFT** Rand

 $(0.132)^{*}$ 

#### **Calcoli con numeri complessi**

**EPLX**: consentono di attivare la modalità di calcolo con numeri complessi.

- $\boxed{a}$ **Tasto del numero reale:** consente di memorizzare il numero reale nella modalità di calcolo con numeri complessi.
- **Tasto del numero immaginario:** consente di  $\sqrt{b}$  memorizzare il numero immaginario nella modalità di calcolo con numeri complessi.

#### **Esempio:**

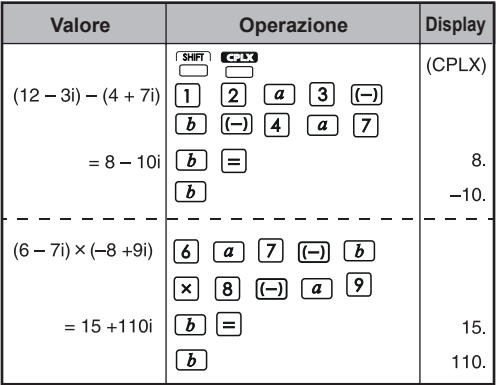

Conversione coordinate cartesiani < > Polari Vedi II-36, "Calcoli delle funzioni di base".

#### **3. Ordine delle operazioni**

La calcolatrice determina automaticamente le priorità delle operazioni per ogni singolo comando, come riportato di seguito:

#### **MASSIMA PRIORITÀ**

- 1. Calcolo tra parentesi ( ).
- 2. Esponente (EXP):
- 3. Tasti funzione:

 $x^3$ ,  $x^2$ ,  $x^1$ ,  $x!$ ,  $\circ m$ ,  $\circ \circ m$ , %

 Conversioni dell'unità di misura degli angoli (DRG>.DRG)

 $\sqrt{2}$ ,  $\sqrt[3]{2}$ , log, ln, e<sup>x</sup>, 10<sup>x</sup>,

sin, cos, tan, sin<sup>1</sup>, cos<sup>1</sup>, tan<sup>1</sup>, sinh, cosh, tanh, sinh<sup>1</sup>. cosh<sup>1</sup>. tanh<sup>1</sup>

- 4. Frazioni (ab/c, b/c)
- 5. Valore negativo  $((-)$ )
- 6. Potenze e radici:  $X^y$ .  $X^{1/y}$
- 7. Permutazioni (nPr) e combinazioni (nCr)
- $8 \times +$
- $9 + -$

**Esempio:**  $5 \div 4^2 \times 7 + 3 \times 0.5^{\text{COS60}} = 4.308820344$ 

**Livelli dei calcoli (memoria stack)**

Durante il calcolo i calcoli di precedenza inferiore vengono memorizzati nella memoria stack e quindi eseguiti in base all'ordine prestabilito. Nella memoria stack è possibile memorizzare fino a un massimo di 5 livelli di calcoli.

**Esempio:** 
$$
1 + 2 \times (\text{Sin30}^{\circ} + 6 \times (2 + 3 \times 2.2)) = 105.2
$$
  
Iivelli .......  $\bigcup_{\text{O}} \bigcup_{\text{O}} \bigcup_{\text{O}}$ 

#### **4. Capacità di calcolo**

- Se il risultato di un calcolo si trova al di fuori della suddetta capacità, si verifica un errore.
- Per la capacità di calcolo durante il calcolo delle funzioni, consultare II-36 "Capacità operativa e precisione".

#### **Numeri decimali**

Possono essere inserite o visualizzate massimo 10 cifre nella mantissa o 10 cifre nella mantissa con 2 cifre nell'esponente. II valore negativo è indicato dall'aggiunta del segno negativo (–); la capacità di calcolo è definita com segue:<br>
teri capacità

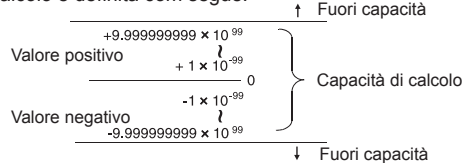

#### **Numeri binari**

Possono essere inseriti e visualizzati numeri binari di max. 10 cifre. I valori binari negativi sono espressi mediante il relatio complemento a due. La capacità di calcolo è definita come segue:

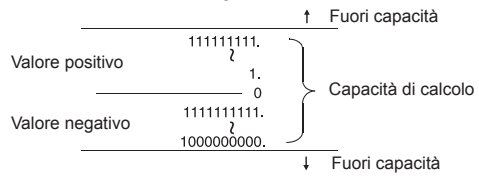

#### **Numeri ottali**

Possono essere inseriti e visualizzati numeri ottali di max. 10 cifre.I valori ottali negativi sono espressi mediante il relativo complemento a due. La capacità di calcolo è definita come segue:

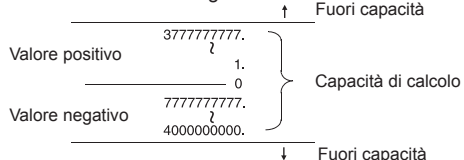

#### **Numeri esadecimali**

Possono essere inseriti e visualizzati numeri esadecimali di max. 10 cifre. I valori esadecimali negativi sono espressi mediante il relativo complemento a due. La capacità di calcolo è definita come segue:

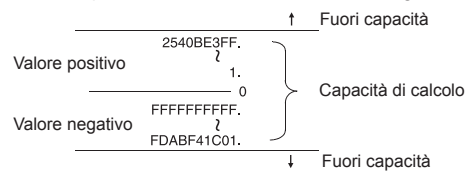

#### **Calcolo complemento a due**

Nei calcoli del computer, il complemento serve ad esprimere il valore negativo senza ricorrere ai segni + e –. Le sottrazioni vengono eseguite aggiungendo il complemento.

**Esempio:** inserire 1 nel modo binario e sottrarre 1 per tre volte.

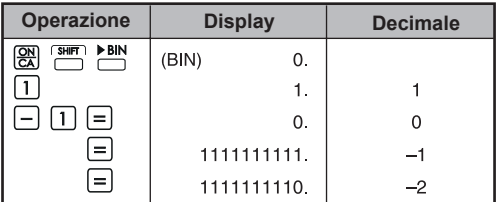

#### **5. Calcoli statistici**

#### **Procedura di base**

- Premere  $\overline{\bigcirc}$  e quindi  $\overline{\bigcirc}$ . La spia "STAT" si accende.
- Premere  $\sum_{\text{net}}$  e immettere i primi dati.
- Dopo aver specificato i dati, premere i tasti per il calcolo statistico, ad es.  $\frac{s}{\Box}$   $\frac{\bar{x}}{\Box}$  ...
- Premere  $\frac{\text{SHE}}{\text{F}}$  e quindi  $\frac{\text{SFE}}{\text{F}}$  per uscire dalla modalità di calcolo statistico.

#### **Esempio:**

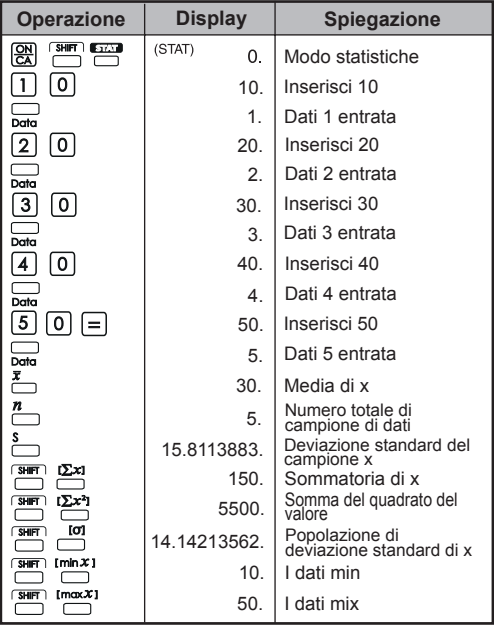

#### **Aggiungi / Cancellare dati di statistica**

 $\cdot$  Uso  $\frac{1}{\text{Data}}$  e  $\frac{\text{Sum}}{\text{CDI}}$   $\frac{1}{\text{CDI}}$ 

**Esempio: Aggiungere LCD di visualizzazione corrente**

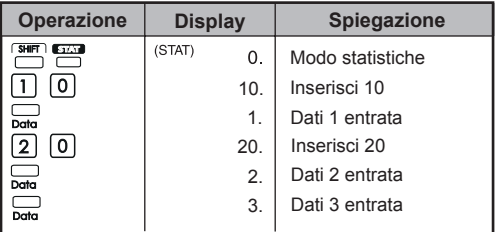

#### **Esempio: Displaydeki verinin silinmesi**

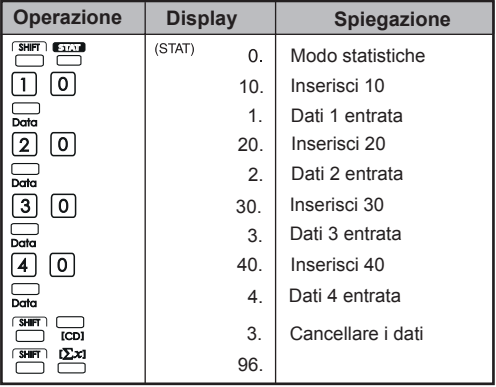

#### **Elaborazione dei risultati di calcolo statistico**

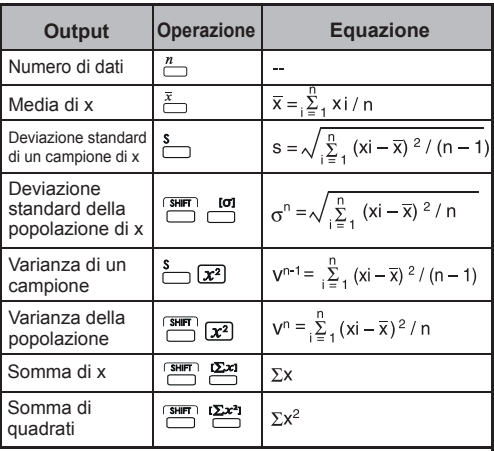

#### **Esempi di calcolo statistico**

Per la festicciola sono state comprate 20 pizze grandi. Una pizza grande ha il diametro di 30 cm. Tuttavia, la grandezza delle pizze comprate varia come segue.

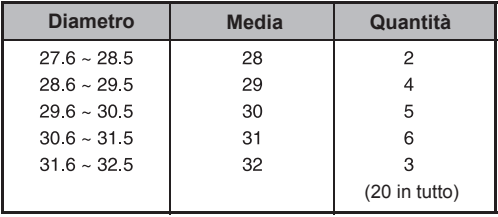

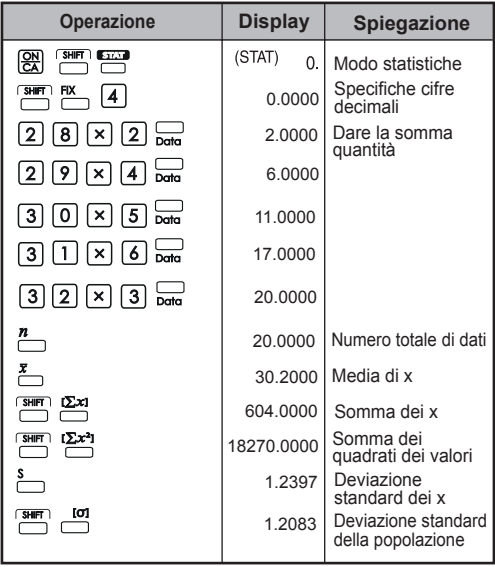

#### **6. Errori**

Si verifica un errore di overflow della calcolatrice nei casi riportati di seguito. Quando si verifica un errore di overflow non é possibile eseguire calcoli perché la calcolatrice viene bloccata elettronicamente.

- Quando il risultato del calcolo è fuori dall'intervallo seguente: x: risultato del calcolo  $x = 0.1 \times 10^{-99} \le |x| < 1 \times 10^{100}$
- Quando il contenuto della memoria è fuori dall'intervallo seguente:

x: contenuto della memoria (I dati memorizzati prima che si verifichi l'errore di overflow vengono conservati.)  $x = 0$ ,  $1 \times 10^{-99} \le |x| < 1 \times 10^{100}$ 

• Quando vengono immessi numeri al di fuori dell'intervallo seguente e viene premuto un tasto di calcolo aritmetico di base  $(+, -, \times, \div)$ .

 $x = 0.1 \times 10^{-99} \le |x| < 1 \times 10^{100}$ 

- Quando iene eseguita una divisione per  $0 \left( \div 0 \right)$ .
- Quando i dati superano l'intervallo di una funzione o un calcolo statistico.
- Durante un calcolo statistico:
	- 1. Se **S** viene calcolto con un solo input di dati
	- 2. Per trovare  $\bar{x}$  or e **S** quando n=0
	- 3. Quando una qualsiasi ingresso è al di fuori del campo di calcolo consentito: x: risultato del calcolo  $x = 0$ ,  $1 \times 10^{-99} \le |x| < 1 \times 10^{100}$
	- 4. Quando una qualsiasi ingresso è al di fuori del campo di calcolo consentito:

 $x = 0$ ,  $1 \times 10^{-99} \le |x| < 1 \times 10^{100}$ 

- Quando il numero di operatori registrati nella calcolatrice duranti i calcoli aritmetici e tra parentesi supera 5 livelli.
- Quando si utilizzano contemporaneamente più di 15 parentesi aperte.
- La visualizzazione dell'errore di overflow è: (E 0.)-Premere  $\frac{9N}{64}$  per cancellare l'errore.

## **ESEMPI DI CALCOLO**

#### **1. Calcoli Decimali (Modalità Gradi) Impostazione modalità iniziale:**

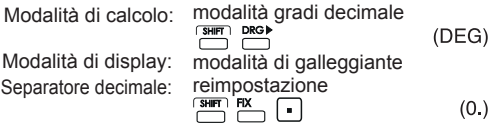

#### **Addizione e sottrazione**

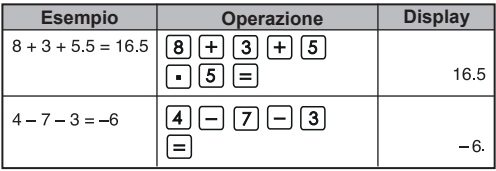

#### **Moltiplicazione e divisione**

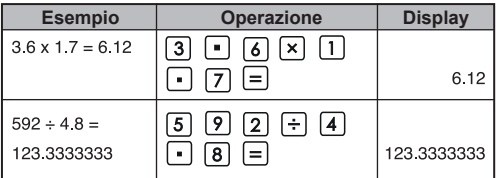

#### **Calcoli misti**

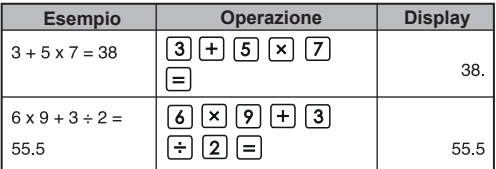

#### **Calcoli esponenziali**

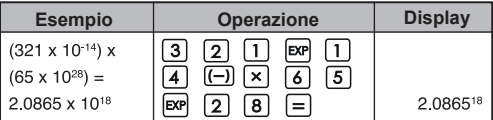

#### **Calcoli frazionari**

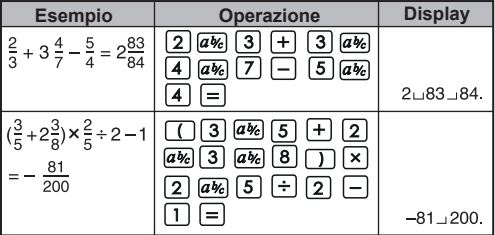

#### **Calcoli con costanti**

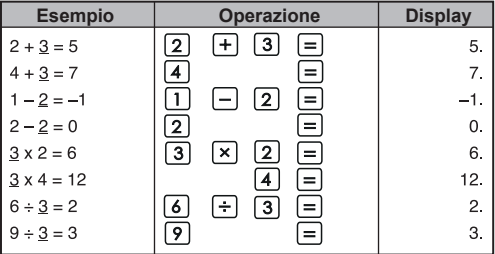

#### **Calcoli con parentesi**

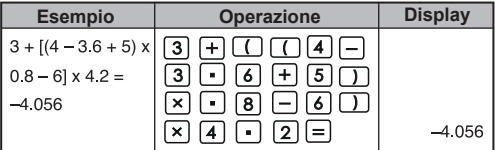

**Calcoli di percentuale e di percentuale constante**

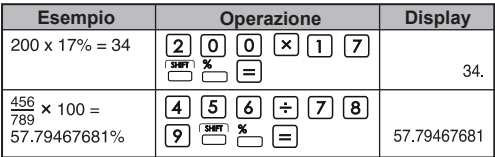

#### **Calcoli della percenturale con costante**

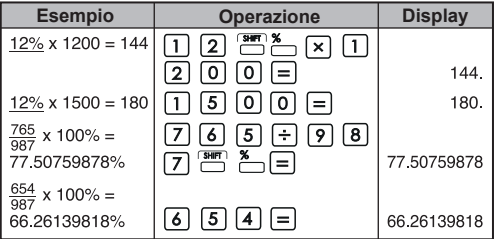

#### **Calcolo di aggiunta di percentuale**

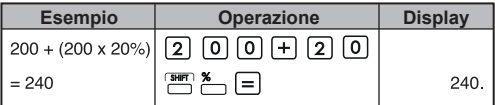

#### **Calcolo di sconto**

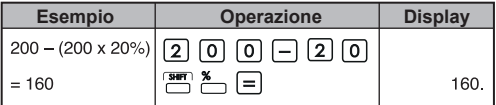

#### **Calcoli della memoria indipendente**

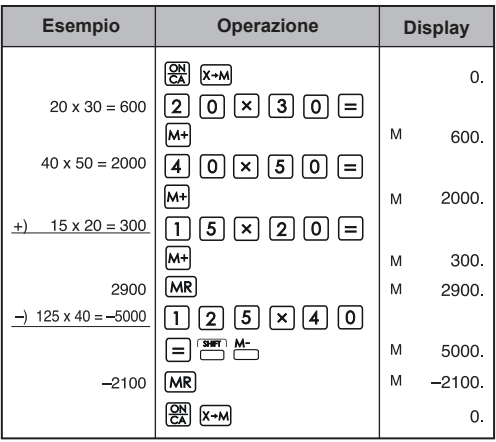

#### **Calcoli con la memoria**

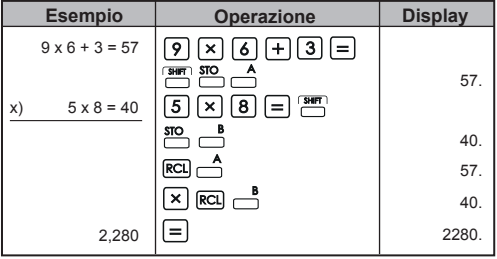

**2. Calcoli nel sistema numerico binario/ottale/ esadecimale**

**Calcoli nel sistema numerico binrio •** Addizione e sottrazione (BIN):  $\frac{OR}{C}$  <sup>Figh</sup>

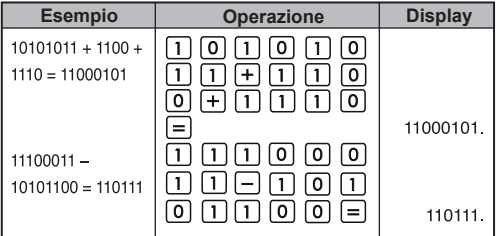

**• Moltiplicazione e divisione (BIN)**

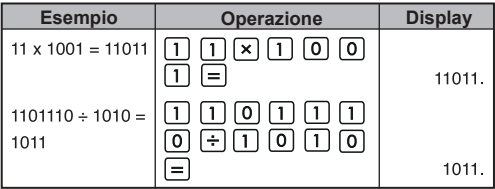

**Calcoli nel sistema numerico ottale • Addizione e sottrazione (OCT):**  $\boxed{\frac{\text{CR}}{\text{CR}}}$   $\boxed{\frac{\text{SME}}{\text{CL}}}$ 

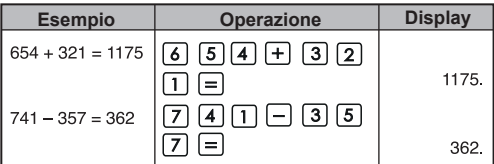

#### **• Moltiplicazione e divisione (OCT)**

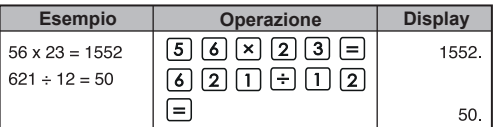

#### **• Calcoli misti (OCT)**

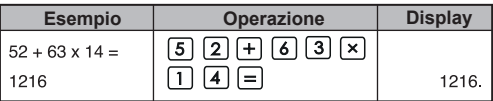

**Calcoli nel sistema numerico esadecimale • Addizione e sottrazione (HEX):**  $\boxed{\frac{\text{CM}}{\text{CM}}}$ 

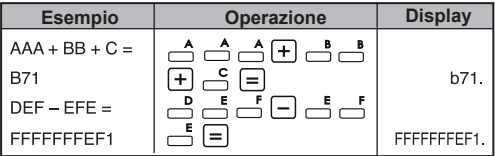

#### **• Moltiplicazione e divisione (HEX)**

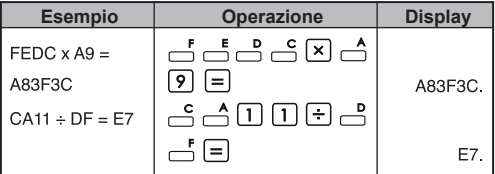

#### **• Calcoli misti (HEX)**

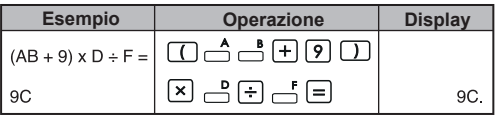

#### **3. Calcoli scientifici di base Funzione Pi:**

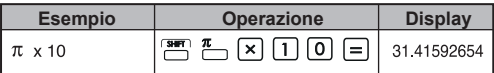

#### **Funzioni trigonometriche:**

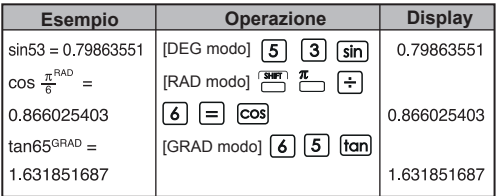

#### Funzioni trigonometriche inverse:  $\stackrel{\text{sin}^{4}}{\square} \stackrel{\text{cos}^{4}}{\square} \stackrel{\text{tan}^{4}}{\square}$

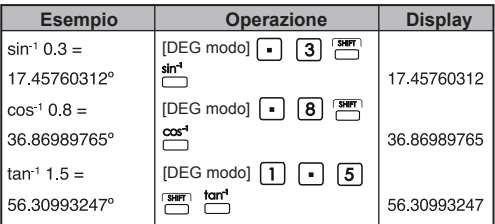

#### **Funzioni logaritmiche:**

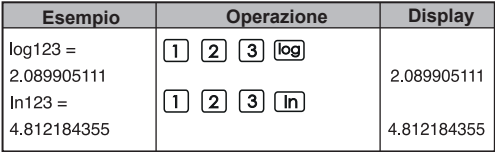

#### **Media logaritmica:**

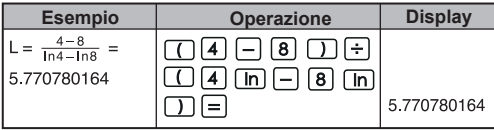

## **Funzioni antilogaritmiche:**

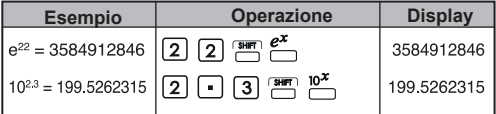

#### **Calcoli di quadrato:**

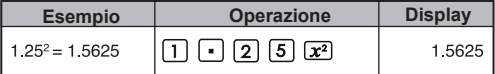

### Calcoli di cubo:  $\frac{x^3}{2}$

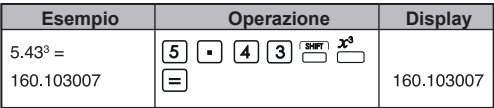

#### **Calcoli di potenza:**

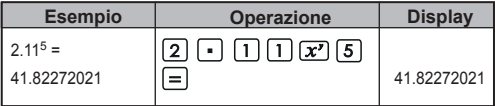

#### **Calcoli di potenza costante :**

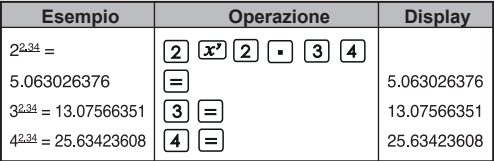

#### Estrazione della radice quadrata:  $\sqrt{ }$

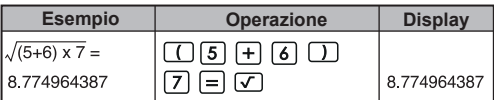

## **Radice multipla:**

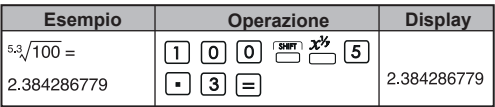

## **Radice multipla costante:**

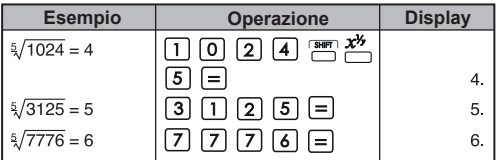

## **Media geometrica:**

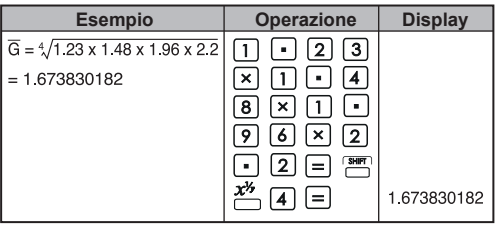

### **Estrazione della radice cubica:**

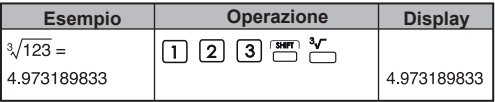

Calcoli del reciproco:  $\frac{x^4}{x^4}$ 

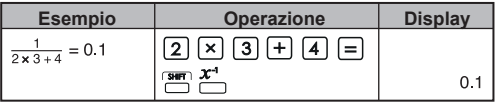

#### **Calcoli trigonometrici:**

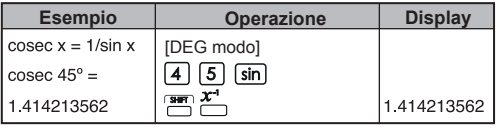

## Calcoli fattoriali:  $\frac{x_l}{x_l}$

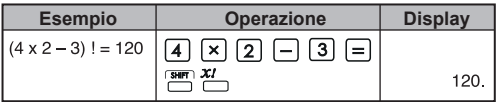

#### **Funzioni iperboliche:**

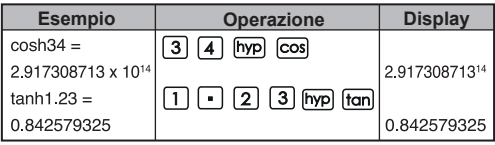

#### Conversione gradi → radianti: DRG

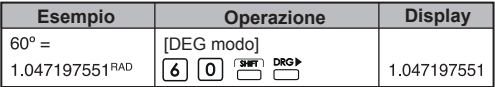

#### Conversione radianti  $\rightarrow$  gradi centesimali:

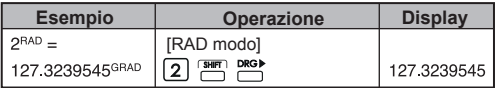

#### Conersione gradi centesimali → grad:

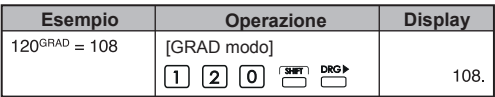

**Permutazioni (di n oggetti presi r alla volta):** <sup>nr</sup>

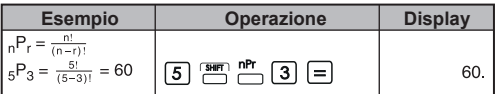

#### **Combinazioni (di n oggetti presi r alla volta):**

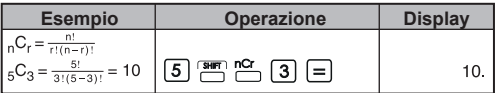

#### Conversione rettangolare  $\rightarrow$  polare:  $\stackrel{\text{R-P}}{\rightarrow}$

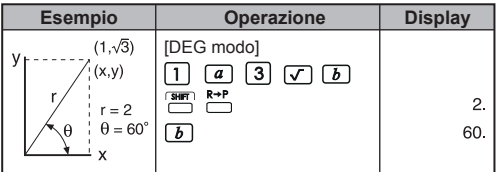

#### Polare → rettangolare: **PHP**

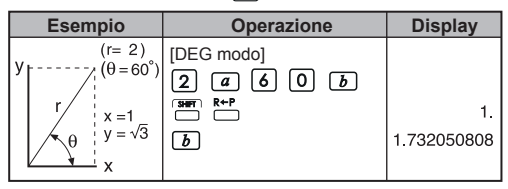

Gradi-minuti-secondi (DMS)  $\rightarrow$  gradi decimali:  $\boxed{\cdots}$ 

| Esempio                            | <b>Operazione</b>                                                                                | <b>Display</b> |
|------------------------------------|--------------------------------------------------------------------------------------------------|----------------|
| $123^{\circ}45'06''$ $\rightarrow$ | $[1][2][3]$ $[3][3][3][3][5]$                                                                    |                |
| 123.7516667°                       | $\lceil$ 0 $\rceil$ 6 $\lceil$ 0 $\lceil$ 6 $\lceil$ 0 $\lceil$ 6 $\lceil$ 6 $\lceil$ 0 $\lceil$ | 123.7516667    |

Gradi decimali → Gradi-minuti-secondi (DMS): <sup>4614</sup>

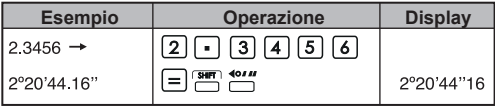

#### **4. Calcoli applicati**

#### **Elettricità - Problema di circuito integrato**

Ottenere la tensione Vc attraverso il batteria a t=56 msec, ad accensione avvenuta.

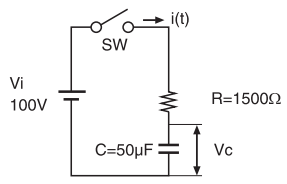

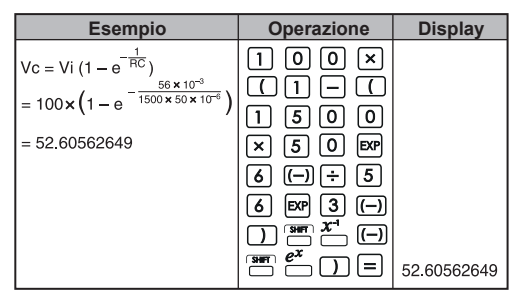

#### **Algebra**

Radice di un'equazionequadratica (so o per problemi con una radice reale)

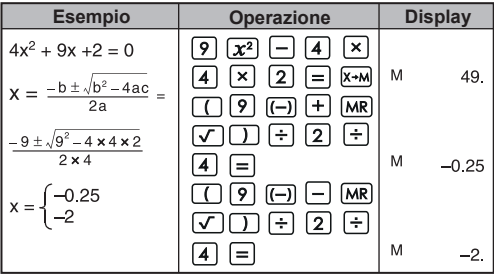

#### **Calcolo del tempo**

**Esempio 1:** Partendo alle 2 ore, 9 minuti e 56 secondi (2º09'56"), si è giunti a destinazione alle 4 ore, 18 minuti e 23 secondi (4º18'23"). Quanto è durato il viaggio?

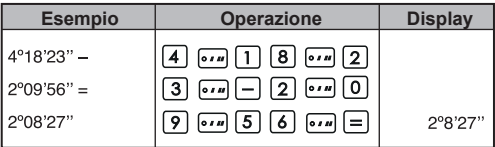

#### **Esempio 2:**

Quanto segue indica le ore lavorative giornaliere di tre giorni. A quanto ammonta il totale delle ore lavorative?

Primo giorno: 5 ore 46 minuti (5°46') Secondo giorno: 4 ore 39 minuti (4°39')

Terzo giorno: 3 ore 55 minuti (3°55')

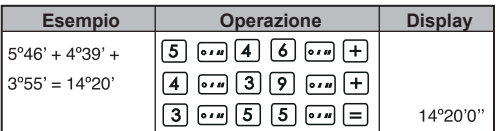

#### **5. Precisione e intervallo delle operazioni**

Cifre interne: 14 Precisione\*: ±1 alla decima cifra Intervalli di output: da 1 x 10–99 a ± 9.999999999 x 1099

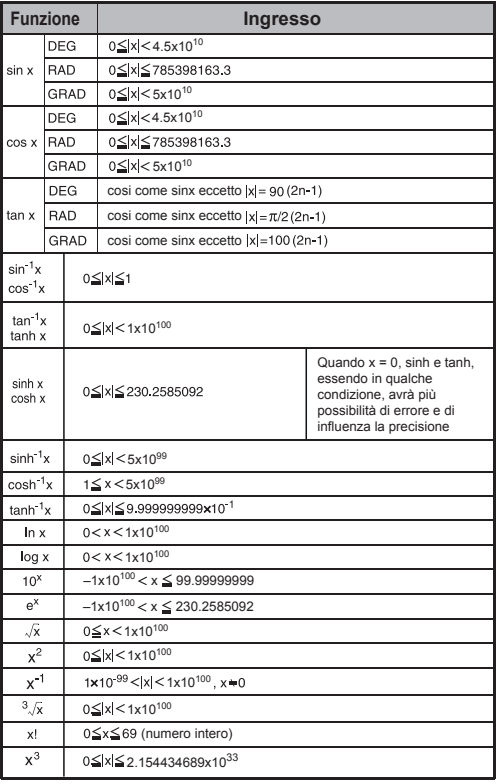

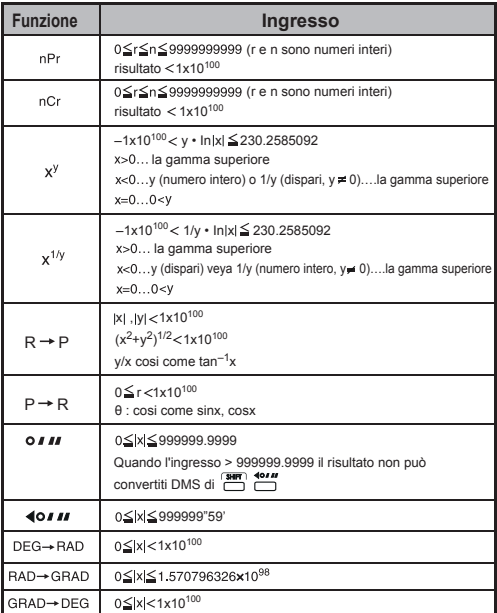

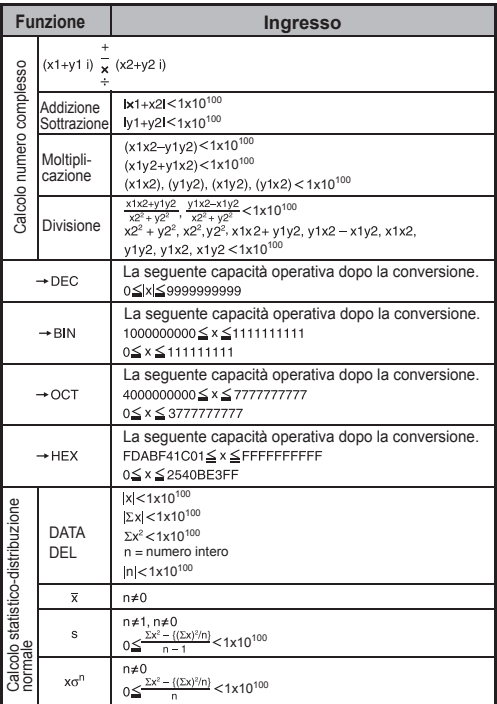

\* Gli errori sono cumulativi in caso di calcoli consecutivi. Ciò è valido anche nel caso di calcoli consecutivi interni eseguiti per  $(x^y)$ ,  $x^{1/y}$ , x!, nPr, nCr, e così via, che possono assumere dimensioni considerevoli.

## **SOSTITUZIONE DELLA BATTERIA**

Quando la luminosità del caratteri visualizzati sul display è attenuata, sostituire la batteria al litio eseguendo le procedure seguenti:

- 1. Premere  $\sum_{n=1}^{\text{OFF}}$  per spegnere la calcolatrice.
- 2. Rimuovere la vite che fissa il coperchio del vano batteria.
- 3. Far scorrere leggermente il coperchio e sollevarlo.
- 4. Rimuovere la vecchia batteria con l'aiuto di una penna o altro oggetto appuntito.
- 5. Inserire la nuova batteria con il lato positivo ("+") rivolto verso l'alto.
- 6. Riposizionare il coperchio, serrare la vite e quindi<br>premere  $\boxed{\frac{\text{QM}}{\text{C}}}$ ,  $\boxed{\frac{\text{SMB}}{\text{C}}+ \frac{\text{SBS}}{\text{C}}}$  per inizializzare la •<sup>kɛsɛr</sup> per inizializzare la calcolatrice.

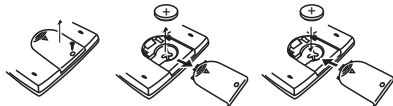

Sostituzione della batteria

- **ATTENZIONE:** c'è un rischio di esplosione se si sostituisce la batteria con una di tipo sbagliato. Smaltire la batteria scarica secondo le leggi vigenti in materia.
- Interferenze elettromagnetiche o scariche elettrostatiche possono causare malfunzionamenti del display o perdita o alterazione dei dati contenuti nella memoria. In questi casi, premere  $\left[\frac{\partial \mathbf{N}}{\partial x}\right]$  per riavviare la calcolatrice.

## **CONSIGLI E PRECAUZIONI**

- La calcolatrice contiene componenti di precisione quali chip LSI e non deve pertanto essere utilizzata in luoghi soggetti a bruschi cambiamenti di temperatura, polvere e umidità eccessiva o esposti alla luce diretta del sole
- Il display a cristalli liquidi è di vetro ed è pertanto necessario non sottoporlo a pressioni eccessive.
- Per pulire la calcolatrice non utilizzare un panno umido o liquidi volatili quali diluenti. Utilizzare semplicemente un panno morbido e asciutto.
- Non smontare in alcun caso la calcolatrice. Se si pensa che  $\ddot{\phantom{a}}$ la calcolatrice non funzioni correttamente, rivolgersi a un rappresentante dell'assistenza clienti Canon consegnando l'apparecchio con la relativa garanzia.
- Non smaltire la calcolatrice in modo inappropriato, ad esempio bruciandola. Potrebbero verificarsi rischi di danni o incidenti alla persona. È consigliabile smaltire l'apparecchio in base alle leggi vigenti in materia.
- Sostituire la batteria ogni due anni, anche se non si utilizza la calcolatrice di frequente.

#### Precauzioni per la batteria

- Tenere la batteria fuori dalla portata dei bambini. Se la batteria viene ingerita, rivolgersi immediatamente a un medico.
- . Un utilizzo improprio della batteria può causare perdite. esplosione, danni o incidenti alla persona.
- Non ricaricare o smontare la batteria, potrebbe verificarsi un cortocircuito
- Non esporre la batteria a temperature elevate o a fonti ä. dirette di calore, e non smaltirla bruciandola.
- Non lasciare mai una batteria scarica nella calcolatrice in . quanto potrebbero verificarsi perdite che possono danneggiare l'apparecchio.
- Se si utilizza la calcolatrice con una batteria quasi scarica, è possibile che le operazioni non vengano svolte correttamente o che il contenuto della memoria sia danneggiato o vada perso. Tenere sempre una copia scritta dei dati più importanti e sostituire la batteria il più presto possibile.

Se non si è sicuri della modalità di calcolo impostata. ripristinare la modalità predefinita della calcolatrice  $premendo$   $F \rightarrow P \nsubseteq F$  $\subset$ 

## **SPECIFICHE**

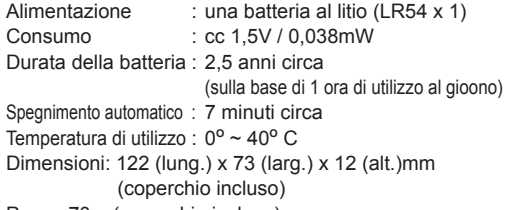

Peso : 70 g (coperchio incluso)

\* Le specifiche e il manuale di istruzioni sono soggetti a modifica senza preavviso.